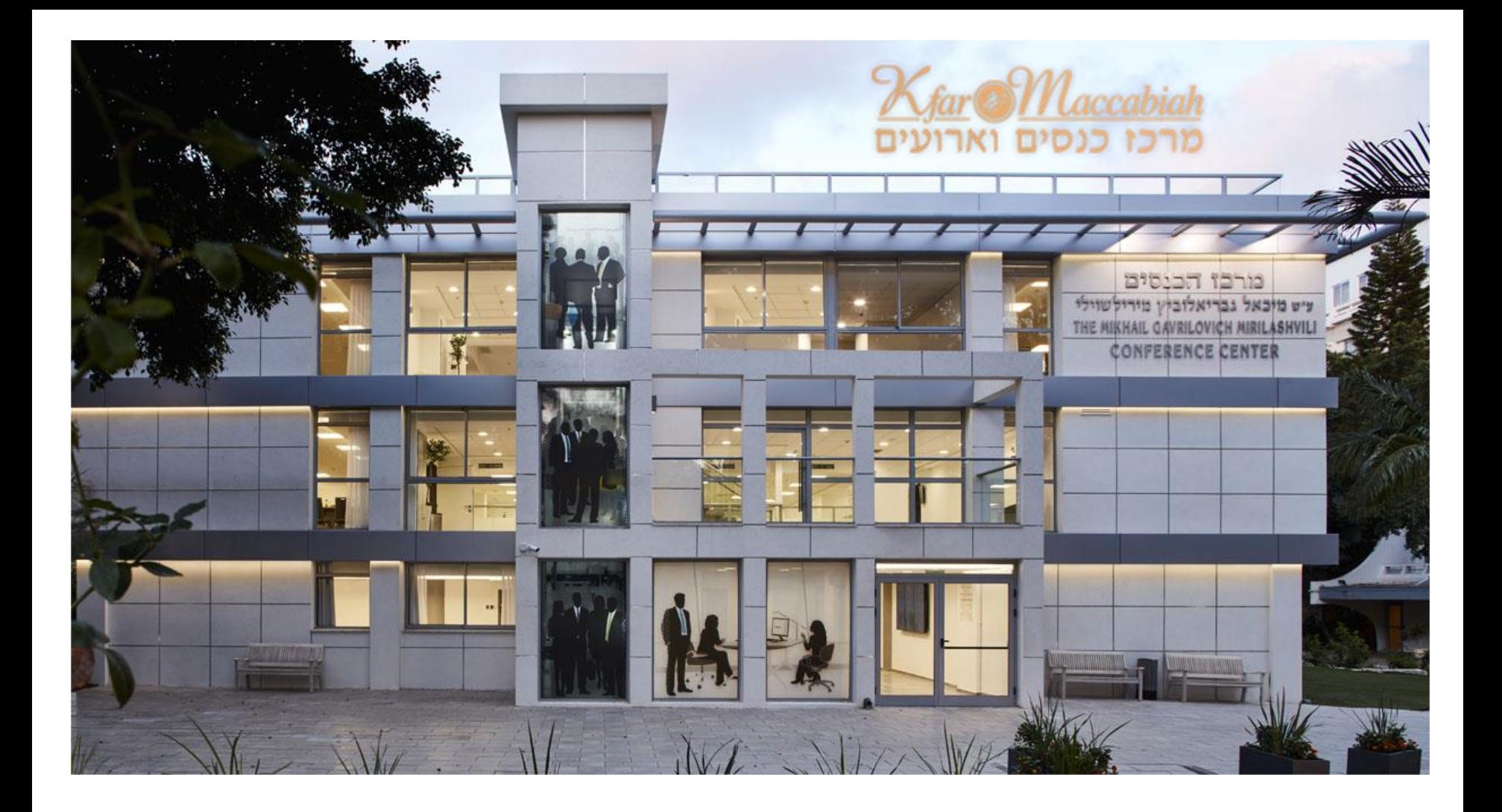

## מרכז הכנסים - מידע ללקוח

#### מערכות המולטימדיה

#### הנחיות כלליות לבניית מצגת

**ערך: שרון הוד, אפריל 2017**

# 11111

## מערכות מולטימדיה

## מערכות מולטימדיה

- בחדרי הכנסים מותקנים מסכי טלוויזיה.
	- המסכים הינם בגודל "85 אינץ'.
- בכל חדר מותקנים פודיום ושולחן חכם מהם נשלטות מערכות המולטימדיה - תצוגה )וידאו( ושמע )אודיו(.
- מיקרופון מובנה בפודיום, מיקרופון אלחוטי בכל חדר.
	- 8 6 רמקולים בתקרת החדר.

## פודיום - חיבורי מולטימדיה

- חיבור HDMI, כולל כבל נמשך למחשב.
	- .Mini Display Port מתאם•
		- .Display Port מתאם•
- חיבור RGB( VGA )נקבה וסטראו מיני ג'ק "1/8 כבל.
	- 3 שקעי חשמל.
	- 2 חיבורי 45RG לרשת פנימית ואינטרנט.

# שולחן חכם - חיבורי מולטימדיה

- חיבור HDMI, כולל כבל נמשך למחשב.
	- .Mini Display Port מתאם•
		- .Display Port מתאם•
- חיבור RGB( VGA )נקבה וסטראו מיני ג'ק "1/8 כבל.
	- 2 שקעי חשמל.
	- 2 חיבורי 45RG לרשת פנימית ואינטרנט.

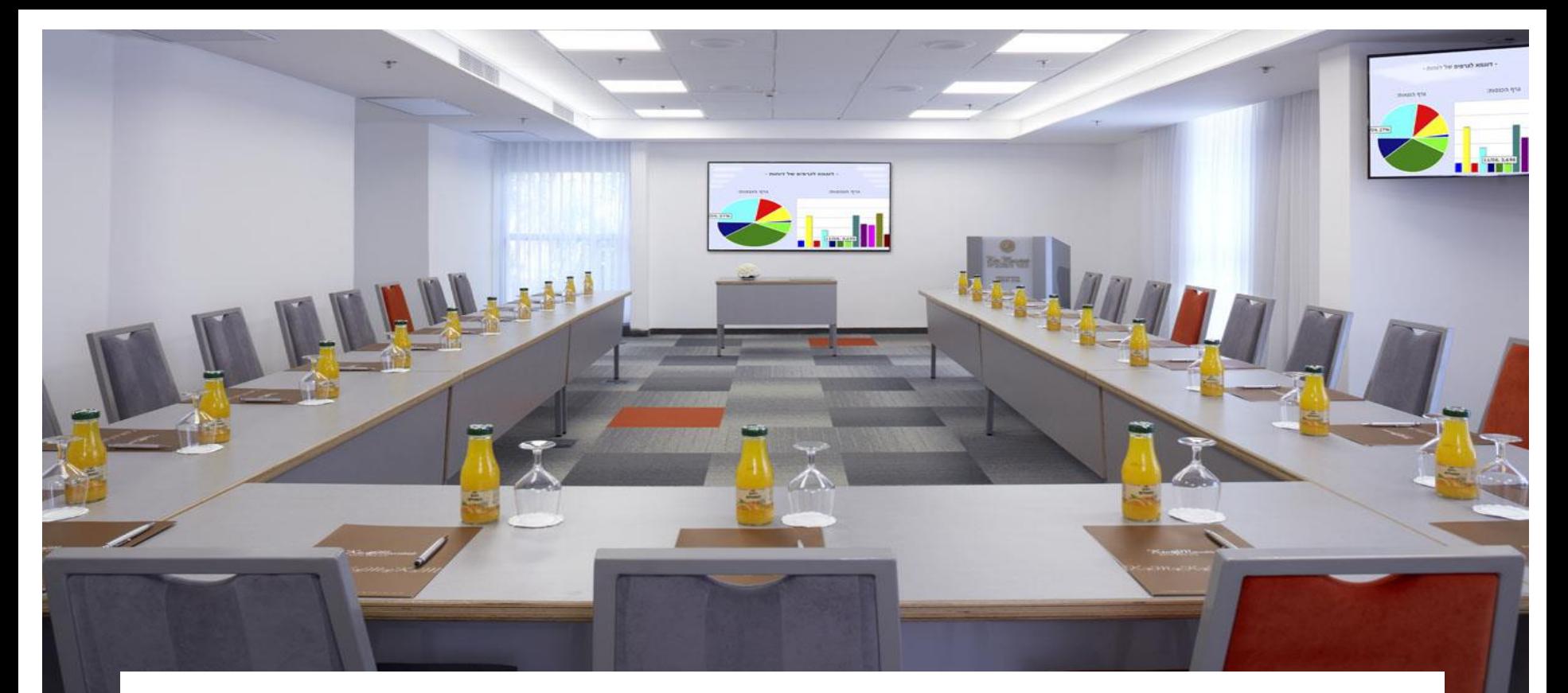

## הנחיות כלליות לבניית מצגת

## הנחיות כלליות לבניית מצגת

- גודל שקופית הגדרת עמוד.
	- תבנית (מסגרת).
	- גודל גופן )פונט(.
	- סוגי גופן )פונט( מומלצים.
		- שימוש בצבעים.
		- שקופית דוגמא.

## גודל שקופית

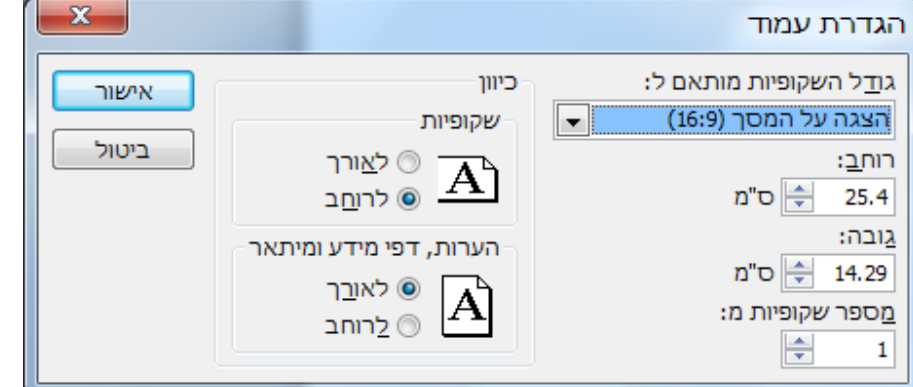

## בחר "עיצוב שקופית"

הגדרת עמוד

וודא כי גודל השקופית מותאם ל**הצגה על המסך )16:9(**

# תבנית (מסגרת)

#### חשוב לשמור על שוליים מקצה הדף כפי שניתן לראות בשקופית שבמסגרת הטקסט במצגת.

# גודל גופן (פונט)

## **כותרת** 44 נקודות

#### **גוף הטקסט** 32 נקודות

**טקסט משני** 28 נקודות

# סוגי גופנים )פונטים(

מומלץ להשתמש בגופנים בעלי קצוות שטוחים כגון:

- **אריאל** Arial, **אהרוני** Aharoni, • גופנים אילו קיימים בכל מחשב ומאפשרים העתקת המידע מבלי שמבנה המצגת ישתבש.
	- מרים Miriam,
	- תהומה Tahoma
- 
- בהכנת מצגת מומלץ להשתמש בגופן אחד או שניים לכל היותר.

### שימוש בצבעים

בהצגה על מסך טלוויזיה מומלץ להשתמש במנעד צבעים בין 16 ל- 235 )דגם צבע RGB).

> ככלל, בשימוש ברקע בהיר מומלץ שאותיות (כתב) יהיו כהות ככל האפשר.

> > מומלץ להמעיט בשימוש בצבע אדום, שכן נראה שהצבע מרוח מול צבעים אחרים.

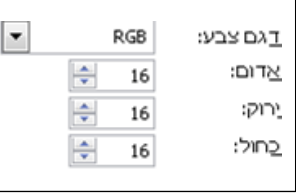

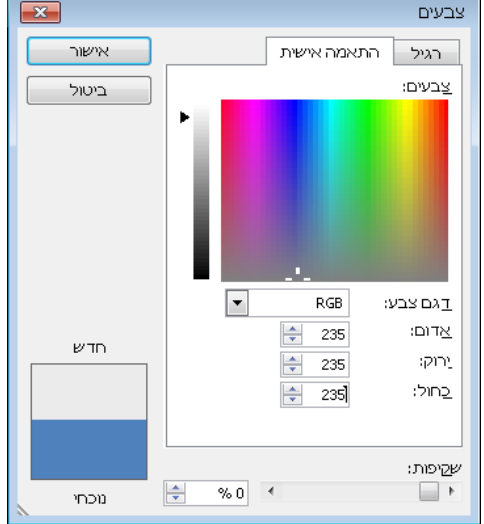

#### שקופית דוגמא

<u> Kfar Maccabiah</u> מרכז כנסים וארועים

זו דוגמא כיצד יראה גודל גופן 28 נקודות על גבי מסך הטלוויזיה

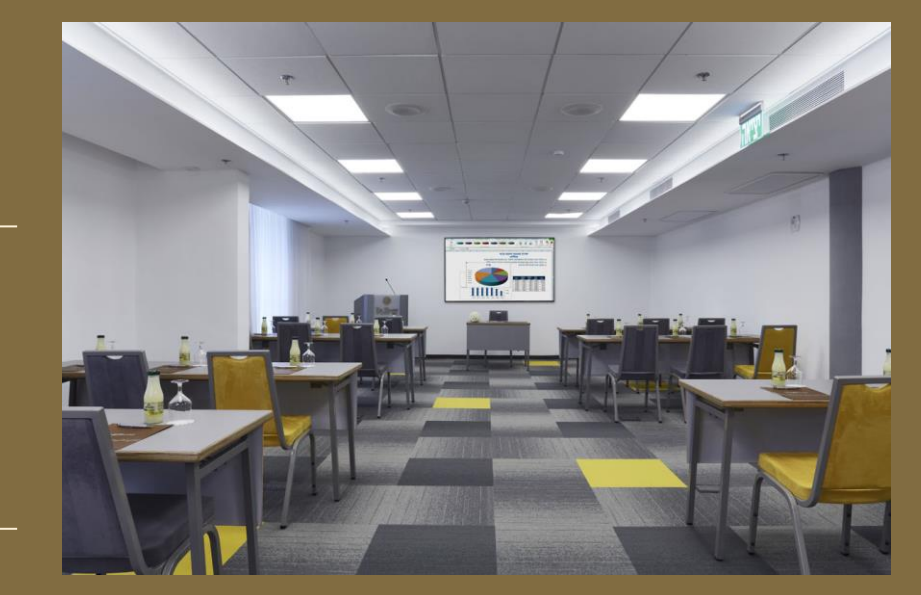

#### כפר המכביה מרחבים לעסקים